# DualCom Pro 2 Output Control

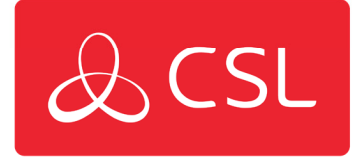

## **Background**

With the launch of DualCom Pro 2, Installers are now able to control the three outputs available on their device via My Base. This allows the Installer to configure the line fault output to their specific requirements, along with giving full control of the manual triggering of outputs 2 and 3.

Output controls will only appear on My Base for DualCom Pro 2 devices and any future variants. For the original DualCom Pro, Installers are only able to invert the line fault output.

### **Outputs**

Output 1 is for line failure reporting to the control panel. It can be configured to trigger in the following instances:

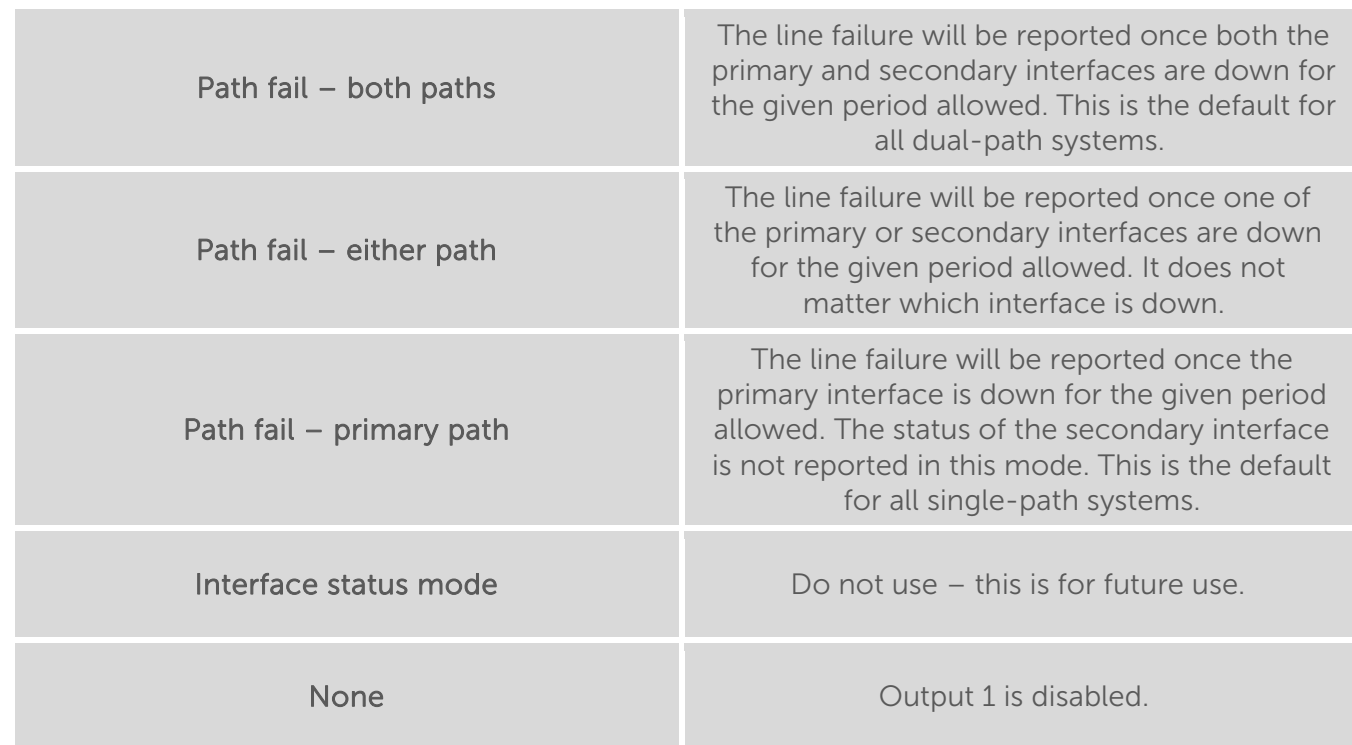

Output 2 and 3 are used for manually operating an output. This can be used for controlling electronic equipment such as remotely opening gates/garage doors, resetting routers, turning on/off lights, etc). Both output 2 and 3 can be set to the following:

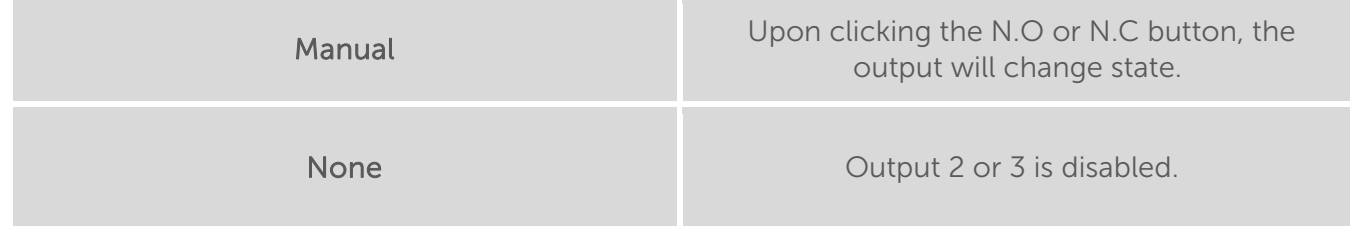

#### **CSL DualCom Ltd**

Building 4, Croxley Park Hatters Lane, Watford WD18 8YF, United Kingdom  $T + 44(0)$  1895 474 474

E sales@csl-group.com

W www.csl-group.com

cSLGroupLtd

Registered in England No. 03155883

CSL2172V1 25032022

## Output Labels

Each output can be labelled individually to ensure Installers do not need to remember which output operates each function.

To edit the output name, click on the edit icon  $\blacksquare$ . To change the text, you must overtype the existing text and click  $\blacktriangledown$ . You can exit renaming by pressing  $\blacktriangledown$ .

Example of renaming outputs:

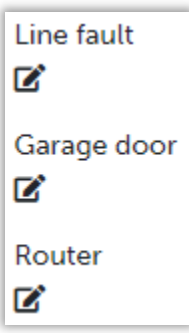

## Manual Triggering (Latching)

Once output controls are selected within My Base, the status of each output will be updated and shown to the user.

To trigger the output, ensure that the relevant output (2 or 3) is set to 'manual' and click on the N.O/N.C button. Clicking the button will invert the output from its current state and stay like that until the button is clicked again (this is called latching).

It is not possible to pulse the output for a period. This is where the output inverts for a given period (e.g. 1 second) and reverts to its original state once the timer has expired.

Example of output control screen:

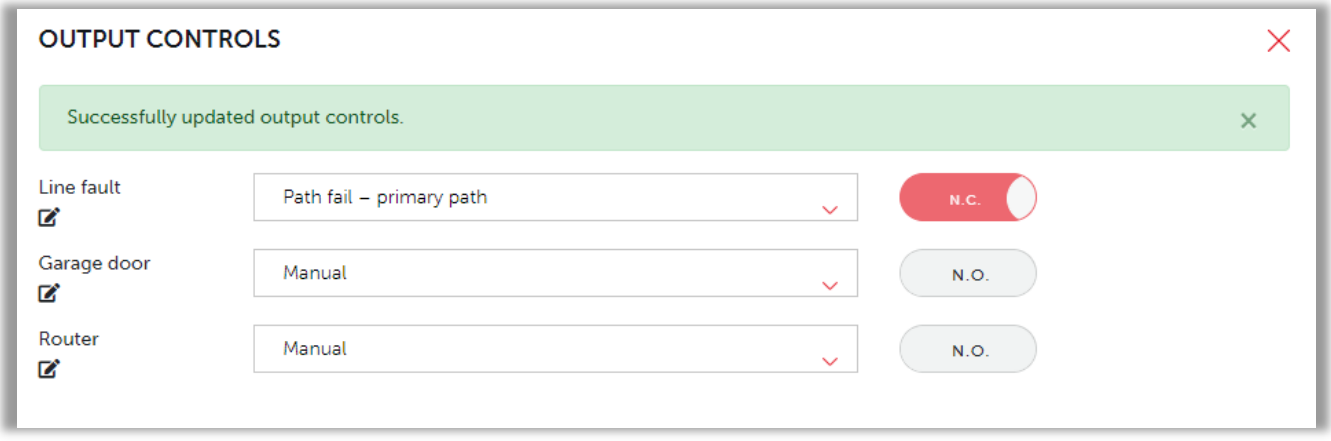

If the status cannot be obtained it will be shown on the screen. This is likely to be because the device is not currently online, or the user has pushed the N.O/N.C button several times in quick succession.

Example of failure to retrieve output state:

Failed to update output controls.